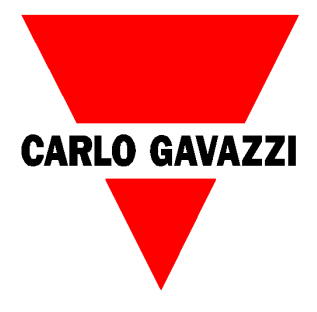

# **Manual**

## **WM14 – DIN/96 Advanced Effektanalysator**

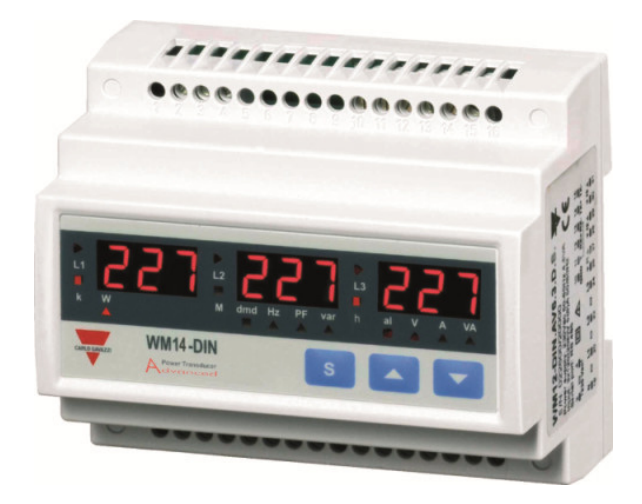

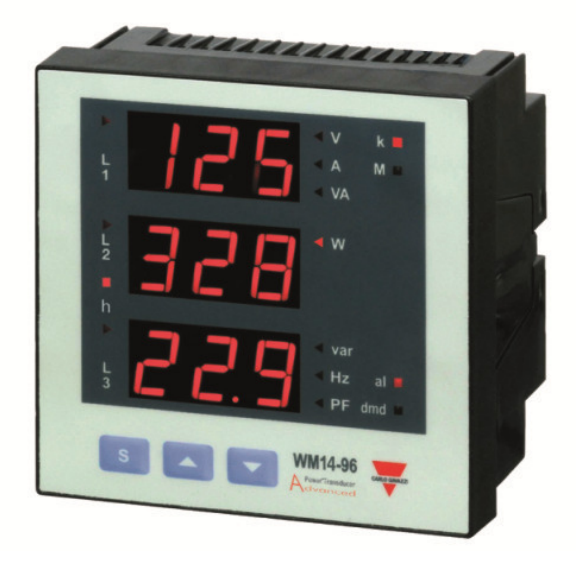

## **Innehållsförteckning**

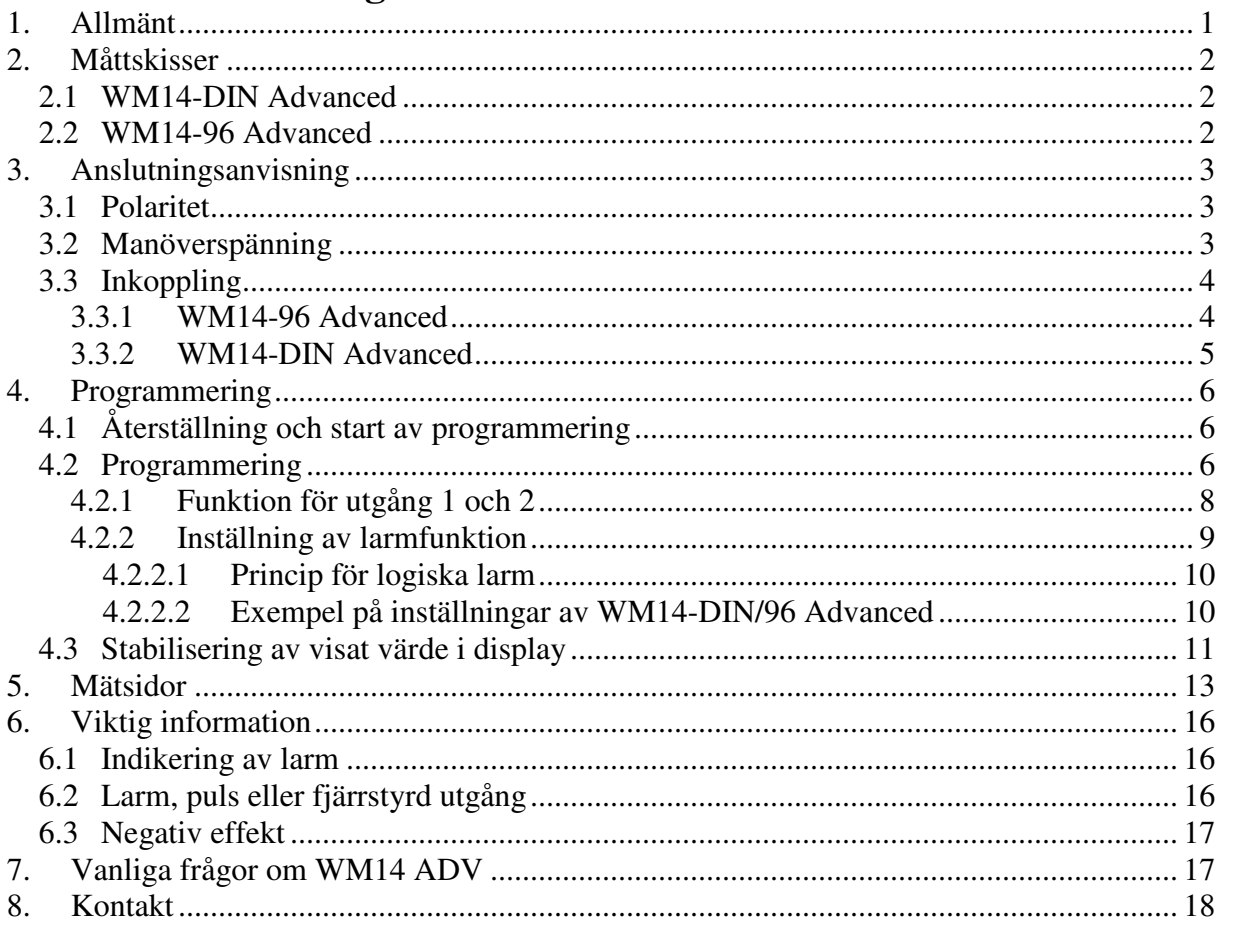

 $\overline{\mathbb{C}}$ 

## **1. Allmänt**

WM14 Advanced (A) är lämplig att använda i alla de applikationer där det är nödvändigt att mäta och övervaka de elektriska parametrarna. Tackvare frekvensanalys (THD) upp till 16:e övertonen kan kvalitén på ström och spänning övervakas.

WM14 Advanced kan bestyckas med olika typer av utgångar:

- Med två reläutgångar eller två öppna kollektorer kan upp till 16 variabler övervakas eller styras tackvare de logiska OCH/ELLER funktionerna. Förutom övervakning av nivå på alla variabler kan även fasföljd, fasbrott och asymmetri övervakas. Utgångarna kan även användas för att vidarebefordra energiförbrukning m ha pulser
- För att återge alla variabler till en PLC eller PC finns seriellt gränssnitt. Protokoll som stöds är Modbus RTU och Profibus via RS485-interface.

Tackvare multi-manöverspänning, 18-60 eller 90-260 VAC/DC, kan WM14 Advanced användas i applikationer där kontinuerlig övervakning krävs. WM14 Advanced är en kostnadseffektiv och kompakt lösning, endast 6 DIN-moduler bred (107,8 mm). Eftersom WM14 Advanced finns för både DIN och front montage passar den in i alla applikationer oberoende av om den skall sitta monterad i ett ställverksfack eller direkt på en maskin.

## **2. Måttskisser**

## *2.1 WM14-DIN Advanced*

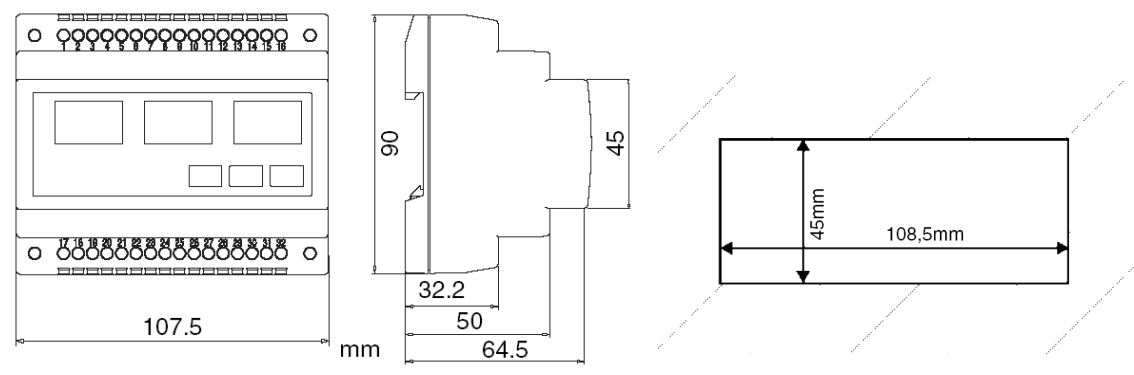

## *2.2 WM14-96 Advanced*

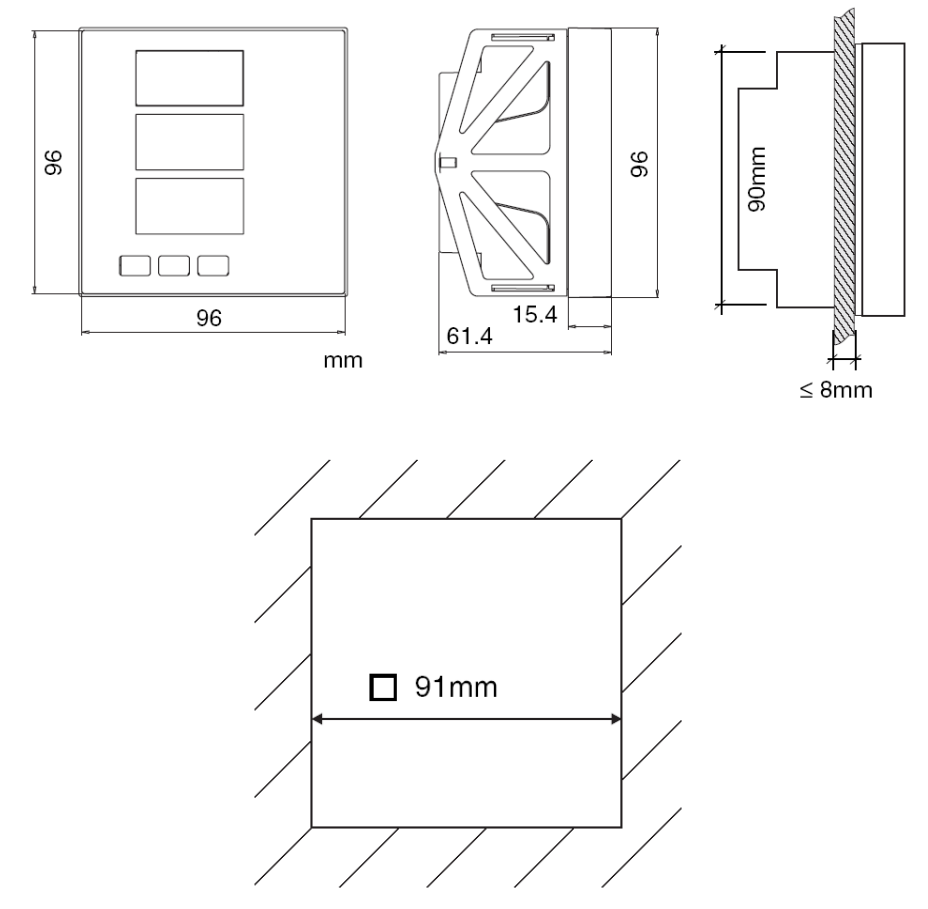

 $\infty$ 

## **3. Anslutningsanvisning**

#### *3.1 Polaritet*

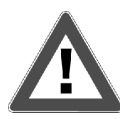

För att de värden som mäts av instrumentet skall vara korrekta måste polariteten på ingångarna för strömmätningen vara rätt. Om inte, kan mät och sänd fel uppstå p.g.a. fel strömriktning i den primära/sekundära sidan av ansluten strömtransformator.

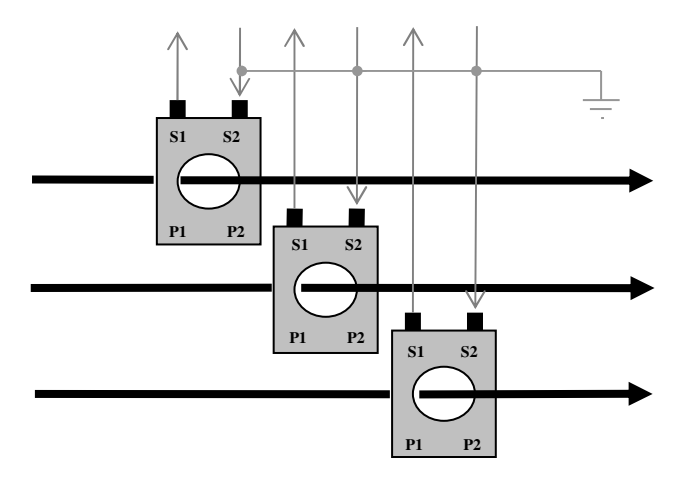

**Notera!** Mätning av ström kan endast utförs via strömtransformatorer.

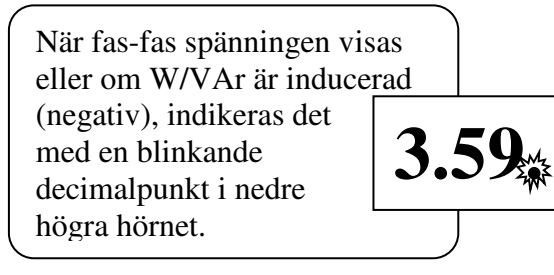

#### *3.2 Manöverspänning*

WM14 ADV finns med två olika typer manöverspäning:

- 1. Version "H" har 90-260VAC/DC
- 2. Version "L" har 16-60VAC/DC

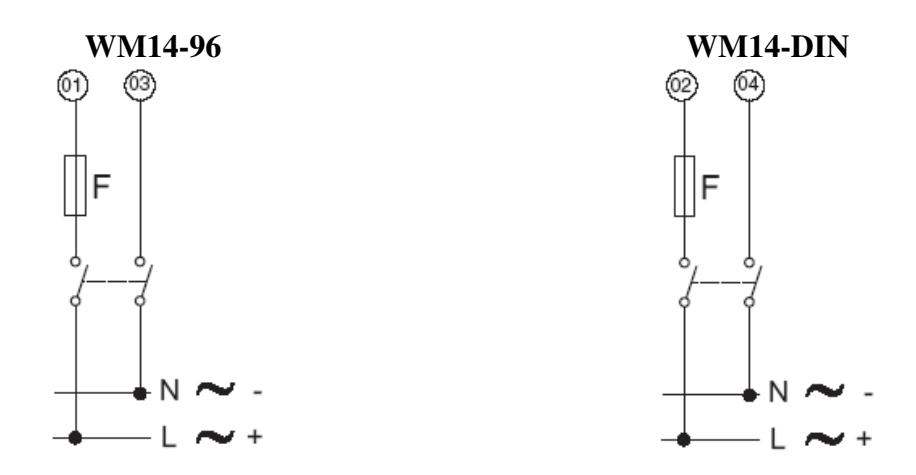

## *3.3 Inkoppling*

#### *3.3.1 WM14-96 Advanced*

Anslutningar på instrument

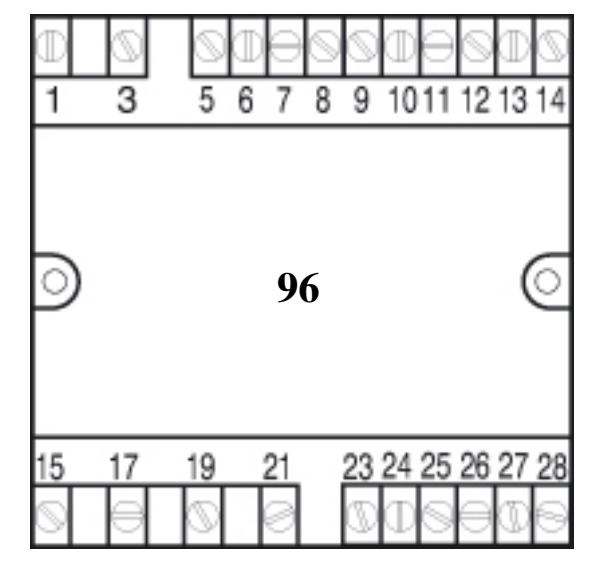

 $\overline{\mathbb{Q}}$ 

Inkoppling i 3-fas nät med eller utan nolledare. För övriga inkopplingar se datablad. **Notera** numrering på anslutningsplint för inkoppling av strömtransformatorer.

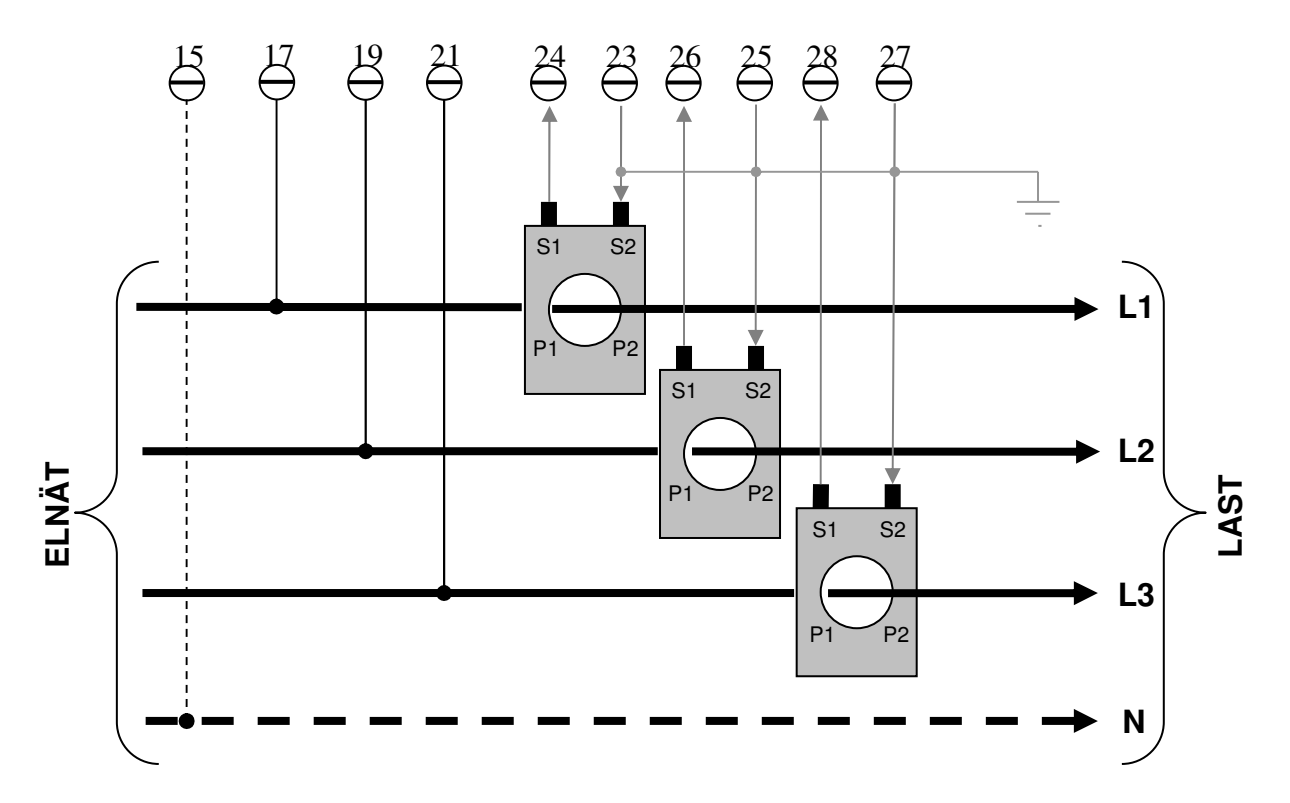

#### *3.3.2 WM14-DIN Advanced*

Anslutningar på instrument

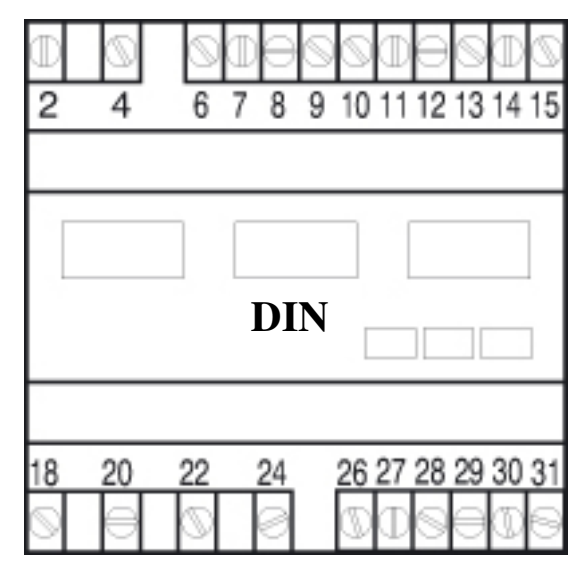

Inkoppling i 3-fas nät med eller utan nolledare. För övriga inkopplingar se datablad. **Notera** numrering på anslutningsplint för inkoppling av strömtransformatorer.

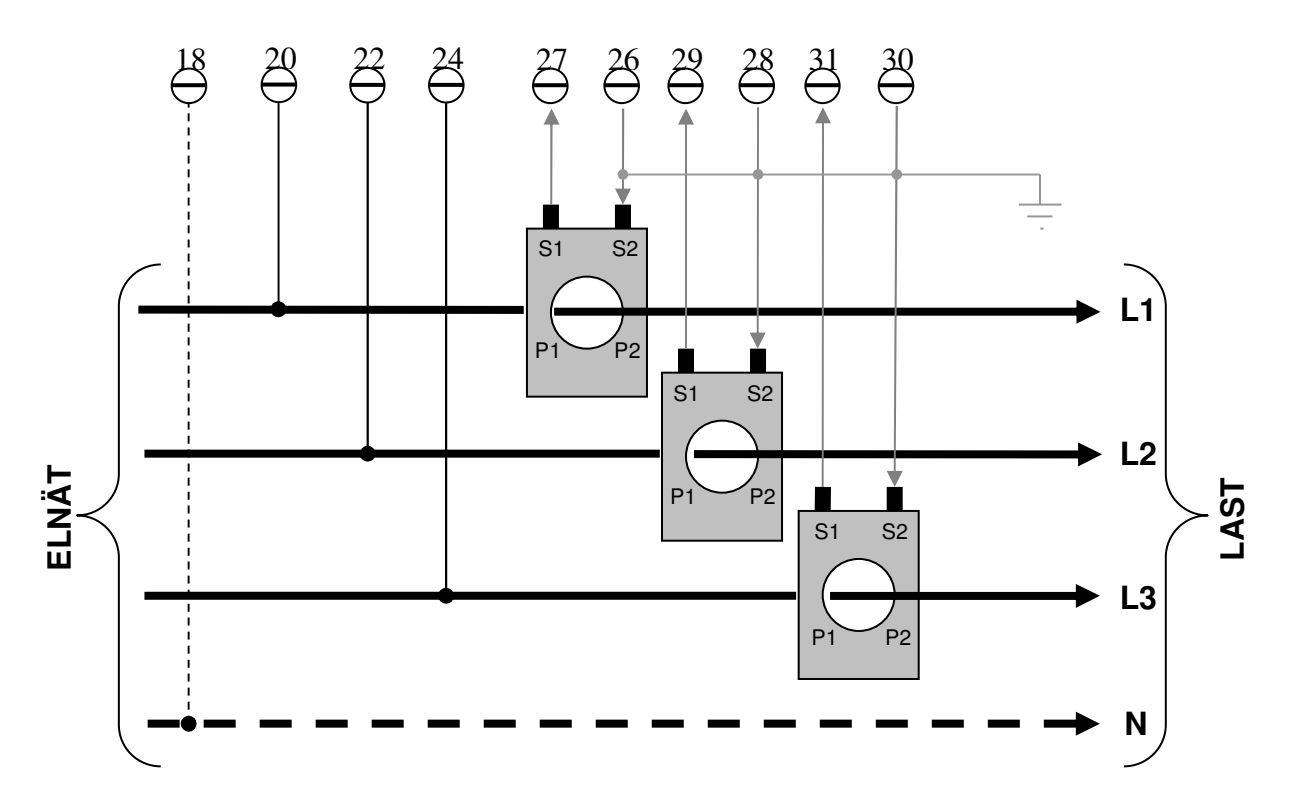

 $\Box$ 

## **4. Programmering**

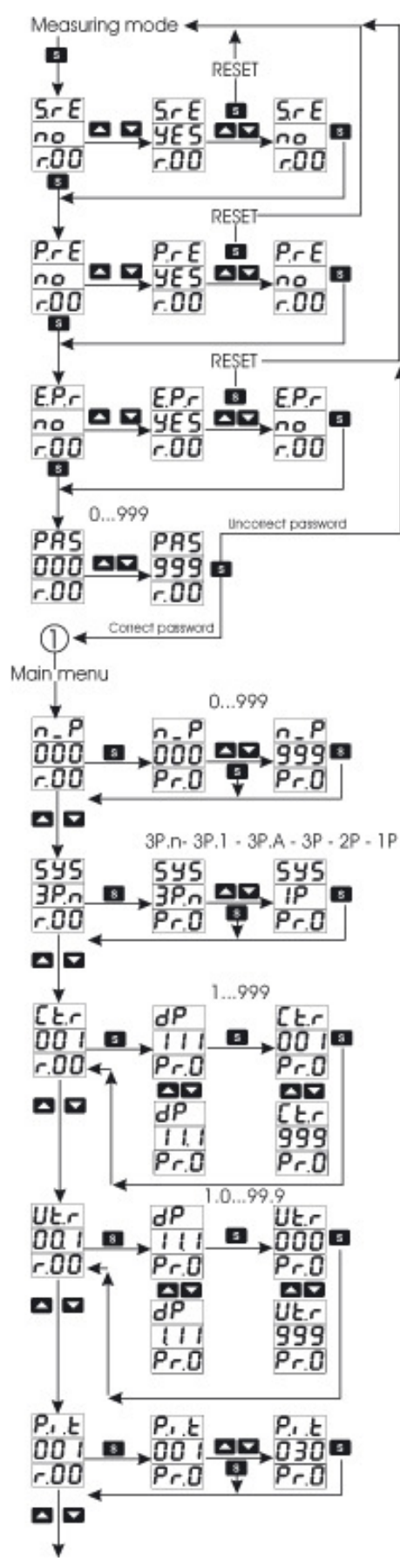

## *4.1 Återställning och start av programmering*

WM14 Advanced sparar högsta och minsta uppmätta värden på ett EEPROM, värdena ligger sparade även vid ett spännigsbortfall (gäller även för programmeringen av instrumentet). Högsta uppmätta värde för:  $W_{dmd}$ ,  $A_{dmd}$ ,  $VA_{dmd}$ , per fas sparas även max för A, W, V. Minsta uppmätta värde för: PF, A och V. För att nollställa lagrade värden i instrumentet, tryck S. Stega vidare med S till önskat värde, se tabell nedan. Tryck  $\blacksquare$  eller  $\blacksquare$  för att återställa, välj YES bekräfta med **s**.

#### **Funktionsbeskrivning:**

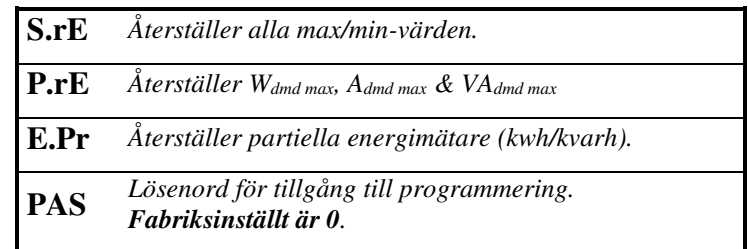

## *4.2 Programmering*

Tryck S tills det står PAS ange lösenord fabriksinställt är 0, bekräfta med  $\boxed{\mathbb{S}}$ . Använd sedan  $\boxed{\blacktriangle}$ eller  $\blacksquare$  för att stega mellan de olika inställningarna. Tryck för att ändra aktuell inställning, inställning ändras med  $\Box$  och  $\nabla$ , tryck  $\Box$  för att godkänna.

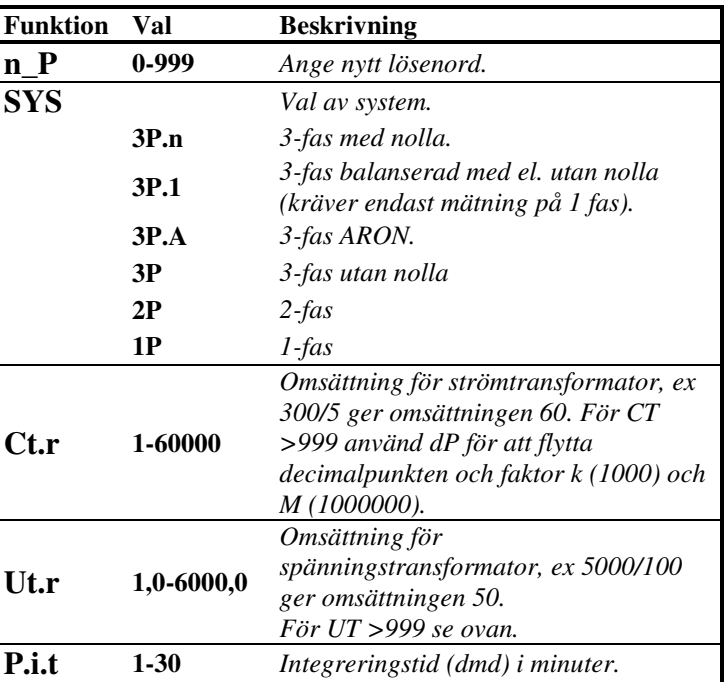

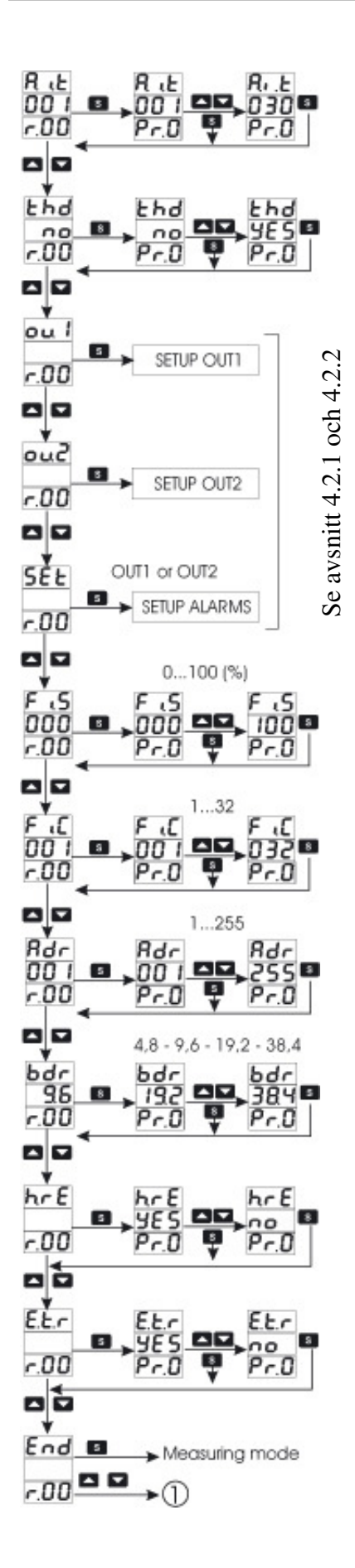

#### **Funktionsbeskrivning:**

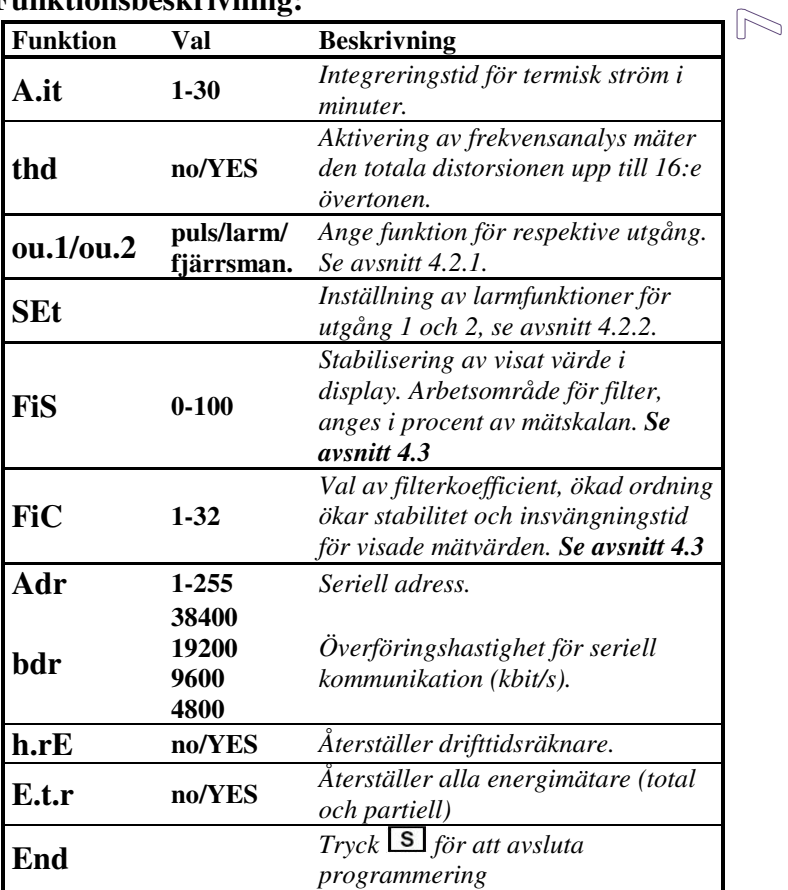

#### *4.2.1 Funktion för utgång 1 och 2*

WM14-DIN/96 Advanced kan levereras med två olika typer av utgångar. Valbara typer är 2 x SPST (AC1 5A @ 250VAC) eller 2 x statiska med öppen kollektor (max 30VDC/100mA). Utgångarna kan separat användas som puls, larm eller för fjärrstyrning (via RS485).

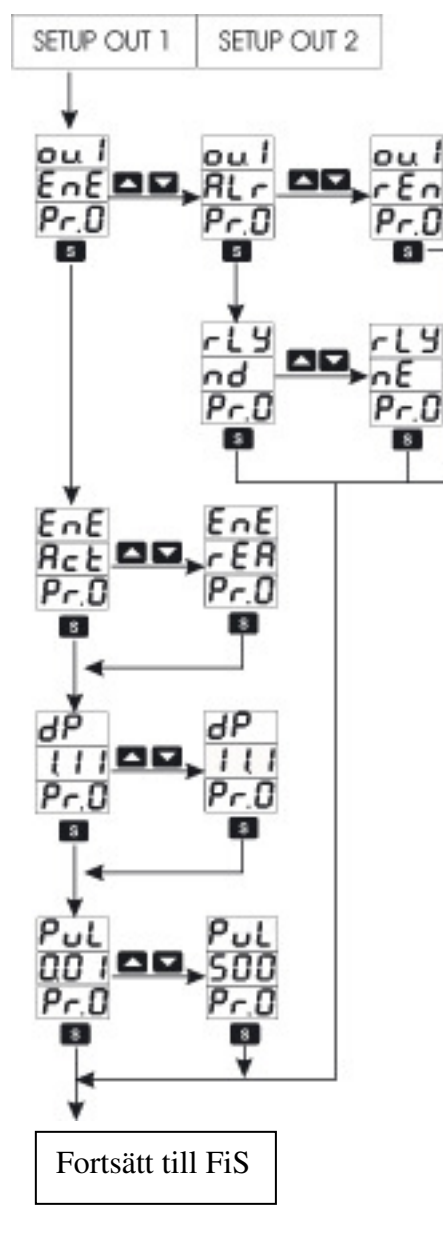

Inställningarna för utgångarna är olika beroende på vilken funktion de har valts att användas till. För pulsutgång välj **EnE**, för larm välj **ALr** och för att via RS485 ha möjlighet att styra utgången välj **rEn**. Se tabell nedan för mer information.

#### **Funktionsbeskrivning:**

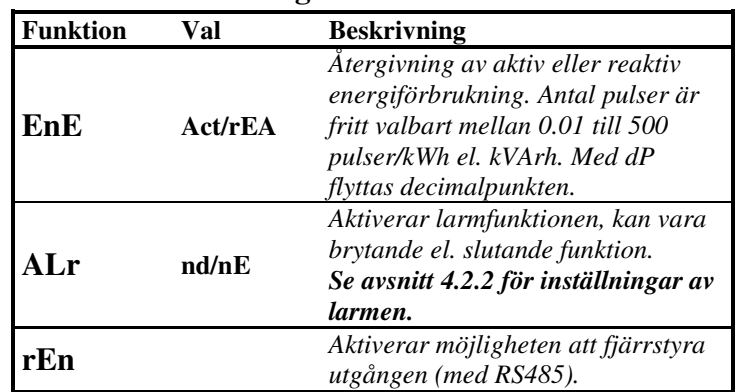

 $\odot$ 

#### *4.2.2 Inställning av larmfunktion*

När utgång 1 och/eller 2 valts att användas som larmutgång kan 8 variabler per utgång övervakas m ha OCH/ELLER-logik. Inställning av varje logisktlarm utförs enligt nedan, se även avsnitt 4.2.2.2 för exempel.

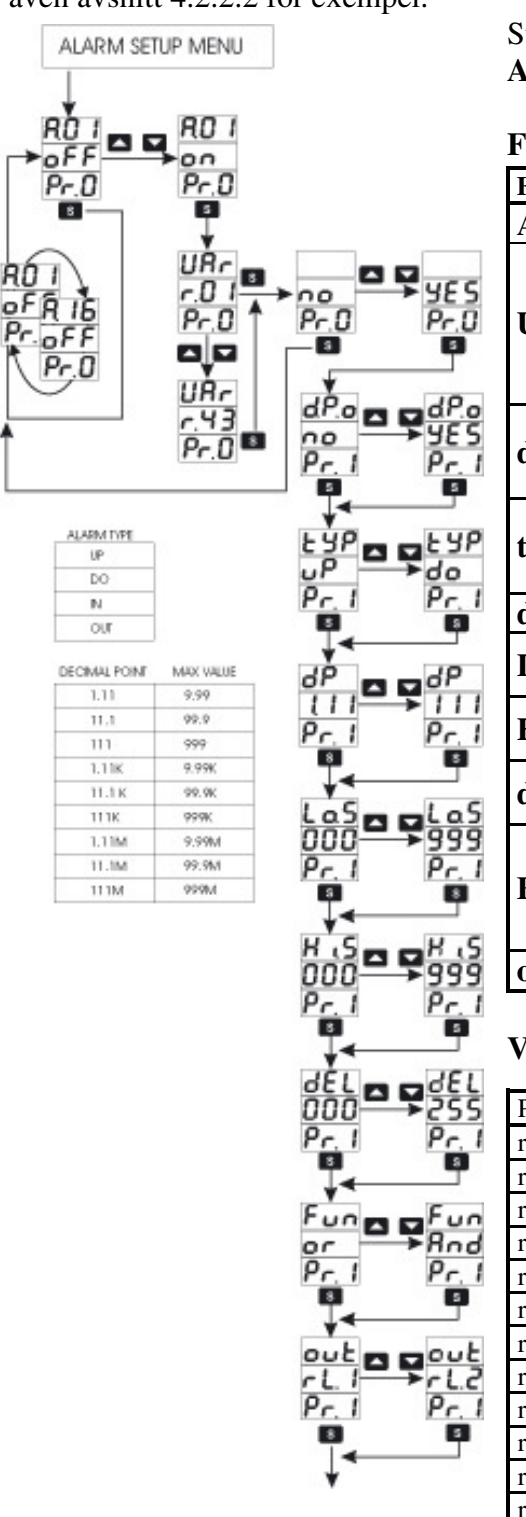

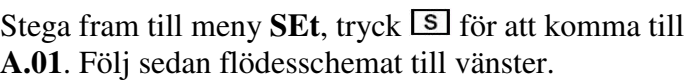

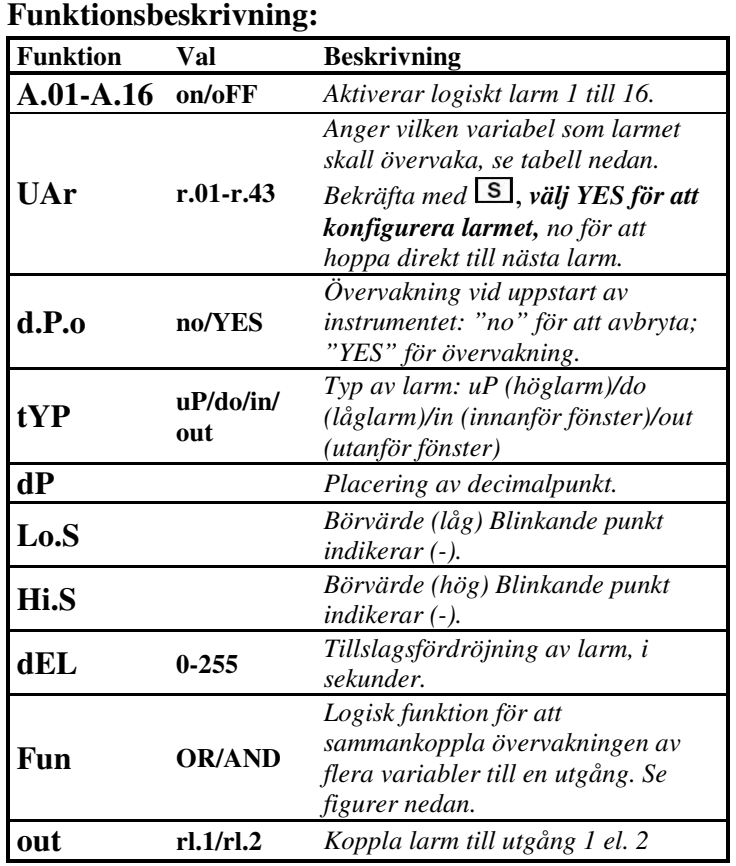

#### **Val av variabel för respektive logiskt larm:**

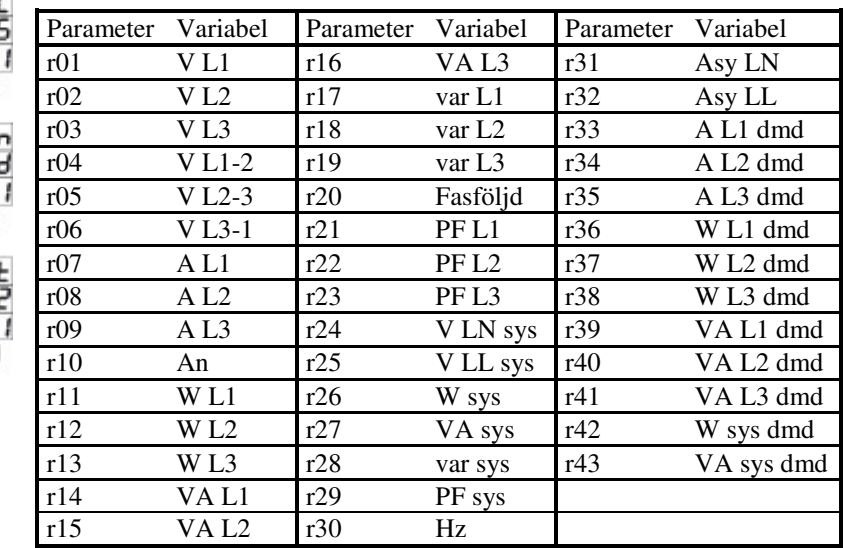

Fortsätt till FiS

 $\circledcirc$ 

#### **4.2.2.1 Princip för logiska larm AND-logik**

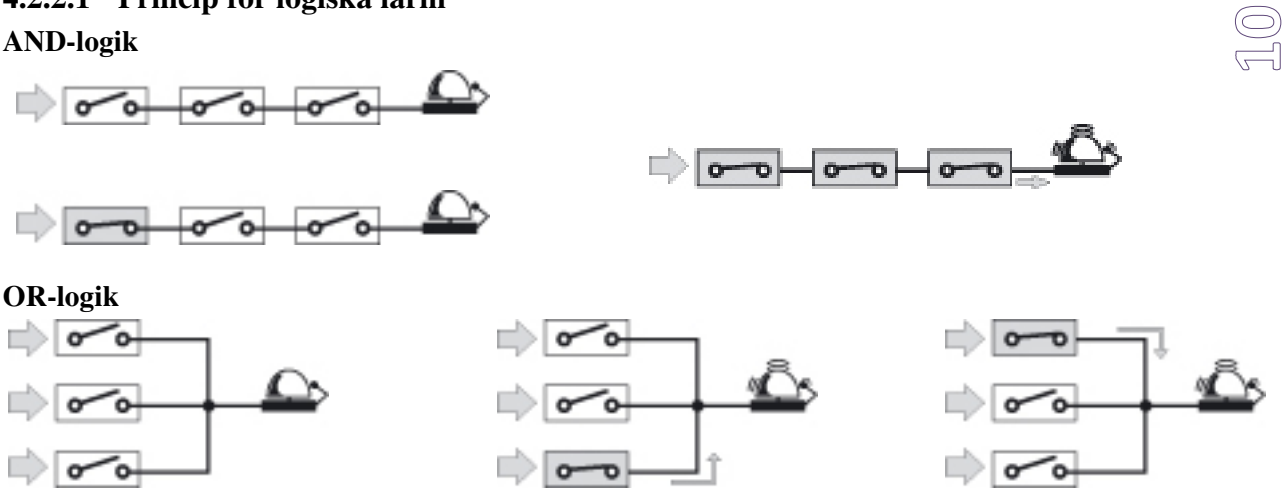

#### **4.2.2.2 Exempel på inställningar av WM14-DIN/96 Advanced**

WM14 skall mäta på ett 3-fas system med nolla. Spänning mäts direkt (400VLL), ström mäts via tre stycken transformatorer (300 till 5A). Utgång 1 skall m ha av pulser återge den aktiva energiförbrukningen (kWh). Antal pulser/kWh skall vara 100. Utgång 2 skall övervaka fasföljd, fasbrott och asymmetri (+/-7 %) i systemet. Utgången skall vara normalt dragen (bryta vid larm).

#### **Inställningar i WM14:**

- 1. Tryck på S-knappen tills det står PAS i vänstra (DIN) eller översta (96) displayen, ange lösenord med  $\blacksquare$  eller  $\blacksquare$ . Bekräfta med  $\blacksquare$ . WM14 är fabriksinställt med **lösenord 0**.
- 2. Nästa steg n\_P ger möjligheten att ändra till nytt lösenord, se *avsnitt 4.2*, stega vidare  $\mathbf{m}$ ed  $\mathbf{\Delta}$
- 3. I meny SYS anges den typ av system som WM14 skall mäta på, för mätning på **3-fas med nolla** skall **3-P.n** väljas, stega vidare med  $\blacksquare$ .
- 4. I meny **Ct.r** anges **omsättning för strömtransformatorer** in: 300/5 = 60. Ändra omsättning genom att först trycka  $\boxed{\mathbb{S}}$ . dP visas, se även *avsnitt 4.2*, tryck  $\boxed{\mathbb{S}}$ igen.

I den vänstra (DIN) eller den översta (96) displayen står det då Ct.r och den högra (DIN) eller nedersta (96) står det Pr.0, ställ in 60 med  $\Box$ . Bekräfta med  $\Box$ , det står då r.0x i högra (DIN) eller nedersta (96) displayen.

- 5. Stega vidare med  $\blacksquare$  tills det står **ou.1** (funktion för utgång 1, se *avsnitt 4.2.1*) i vänstra (DIN) eller översta (96) displayen. Tryck , kontrollera att det står **PUL** (pulsutgång) i den mellersta displayen. Om inte ändra med  $\Box$ . Stega vidare med  $\Box$ , det skall stå **ACt** i mellersta displayen, om inte ändra med  $\Box$ . Stega vidare med  $\Box$ , det står nu **dP** i vänstra (DIN) eller översta (96) displayen, ändra med  $\blacksquare$  så att det står **111** i mellersta displayen, stega vidare med **S**. Det står nu **PuL** i vänstra (DIN) eller översta (96) displayen. Ange 100 med  $\blacksquare$ , stega vidare med  $\blacksquare$ . Det står nu återigen ou.1 i vänstra (DIN) eller översta (96) displayen.
- 6. Tryck på , det står **ou.2** (funktion för utgång 2, se även *avsnitt 4.2.1*) i vänstra (DIN) eller översta (96) displayen. Tryck , kontrollera att det står **ALr**  $($ larmutgång) i den mellersta displayen. Om inte ändra med  $\boxed{\triangle}$ . Stega vidare med  $\boxed{\triangle}$ . det skall stå **nE** (utgången normalt dragen) i mellersta displayen, om inte ändra med  $\Box$  (rLY i vänstra (DIN) eller översta (96) displayen). Stega vidare med  $\Box$ , det står nu återigen ou.2 i vänstra (DIN) eller översta (96) displayen.

7. Inställning av larm, se även *avsnitt 4.2.2*:

*Fasföljd*: tryck  $\blacksquare$  tills det står **Set** i den vänstra (DIN) eller översta (96) displayen. Ändra med  $\Box$  och  $\Box$ , tryck  $\Box$  för att gå bekräfta och gå vidare: **A.01** = **on**, aktiverar logiskt larm 1. **UAr** = **r.20**, fasföljd se tabell på sidan 8. Välj YES med **A** och stega vidare med **5**. **tYP** = **uP**, över larm **Lo.S** = **-0,1**, fasföljd jobbar mellan -1 (följd 1, 2, 3) och 1 (följd (fel) 1, 3, 2).  $Hi.S = 0$ **dEL** = eventuell tidsfördröjning på larmet. **Fun** = **or**, eller-funktion till nästa larm. **out** = **rL.2**, logiskt larm kopplat till utgång 2, tryck  $\boxed{\mathbb{S}}$  för att gå bekräfta och gå vidare. *Fasbrott*: Ändra med  $\Box$  och  $\nabla$ , tryck  $\Box$  för att gå bekräfta och gå vidare **A.02** = **on**, aktiverar logiskt larm 2. **UAr** = **r.04**, spänning mellan V1-2 se tabell på sidan 8. Välj **YES** med  $\Box$  och stega vidare med  $\Box$ . **tYP** = **do**, under larm. Om spänningen går under inställt värde så ses det som ett fas  $\overline{\mathbb{Z}}$ 

bortfall.

 $Lo.S = 340$ , ingen hysteres.

**Hi.S** = **340**, fasbortfall om huvudspänningen går under 340 V.

**dEL** = eventuell tidsfördröjning på larmet.

**Fun** = **or**, eller-funktion till nästa larm.

**out** = **rL.2**, logiskt larm kopplat till utgång 2.

#### **För övervakning av fas 3, upprepa för A.03 välj r05 för V2-3.**

*Asymmetri*: Ändra med  $\Box$  och  $\nabla$ , tryck  $\Box$  för att gå bekräfta och gå vidare: **A.03** = **on**, aktiverar logiskt larm 3. **UAr** = **r.32**, asymmetri VLL se tabell på sidan 8. Välj **YES** med  $\triangle$  och stega vidare med  $\overline{\text{S}}$ . **tYP** = **uP**, över larm. Asymmetri anges i procentuell avvikelse.  $Lo.S = 6$  $\mathbf{Hi.S} = 7$ **dEL** = eventuell tidsfördröjning på larmet. **Fun** = **or**, eller-funktion till nästa larm. **out** = **rL.2**, logiskt larm kopplat till utgång 2.

#### *4.3 Stabilisering av visat värde i display*

Om de visade värdena behöver stabiliseras används en filterfunktion, det finns två parametrar för detta ändamål:

**Fi.S** är arbetsområdet för filtret (1-100%), det anges i procent av mätskalan. Generellt gäller att det ställs till variationen av det visade värdet i displayen. Desto högre värde på Fi.S, desto långsammare blir visningen. **Fi.C** är filterkoefficienten eller filtrets ordning (1-32). Generellt ställs det till samma värde som Fi.S och ökas till önskad stabilitet har uppnåtts.

Parametrarna går också att beräkna enligt:

$$
Range = avg\left(\frac{100}{MM}\right)
$$
  
\n
$$
avg = \pm \frac{(HVV - MVV)}{2}
$$
  
\n
$$
Coefficient \approx 10 * Range
$$
  
\n
$$
HVV = Högsta Visade Värde (i displayen)\n
$$
MVV = Minsta Visade Värde (i displayen)\n
$$
avg = Medelvariation
$$
  
\n
$$
MM = Maximala Mätvärde (ex högsta effektutta g)
$$
$$
$$

 $\underline{\mathbb{R}}$ 

## **5. Mätsidor**

För att bläddra mellan de storheter som instrumentet mäter använd  $\blacksquare$  eller  $\blacksquare$ . Aktuell mätstorhet indikeras med respektive lysdiod.

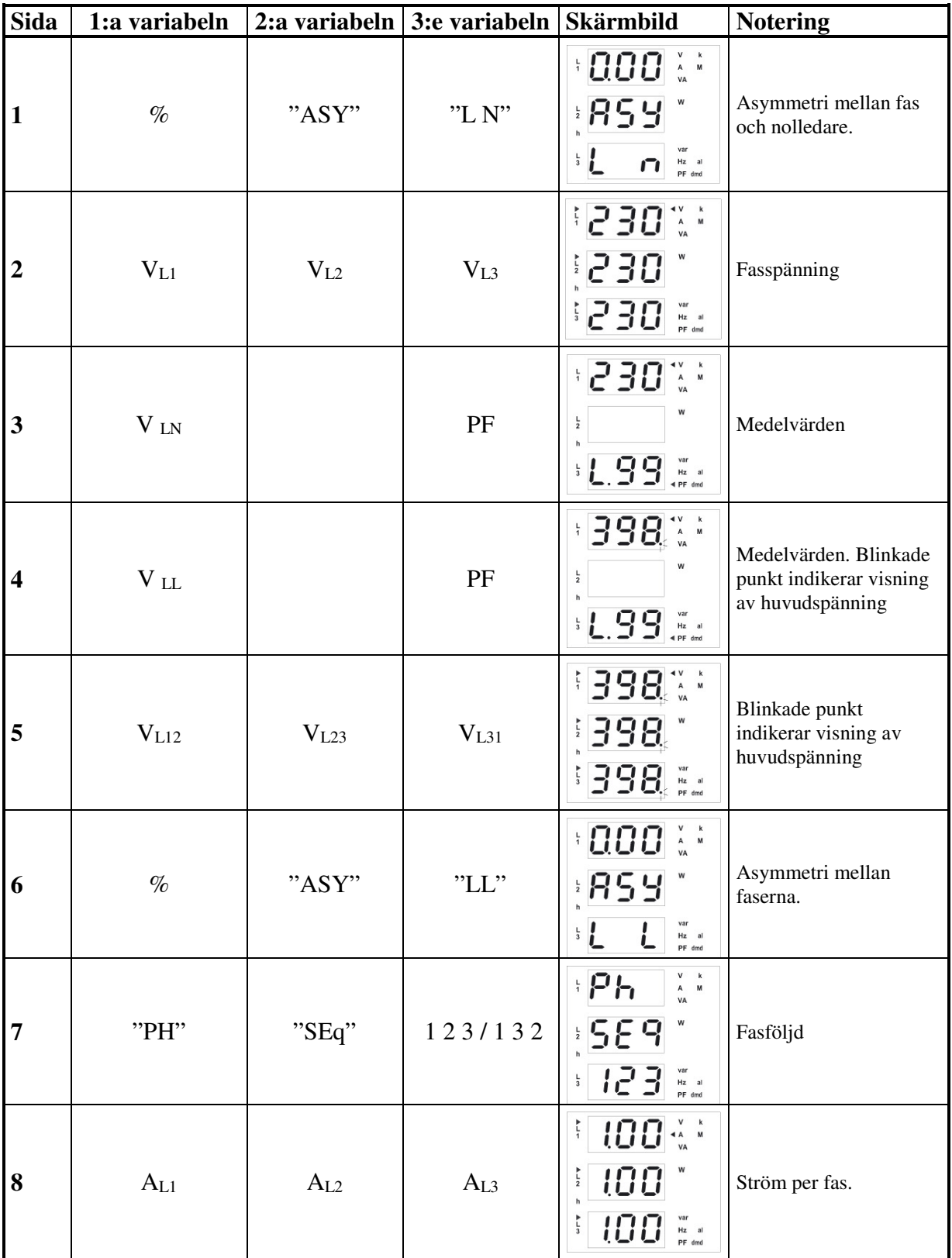

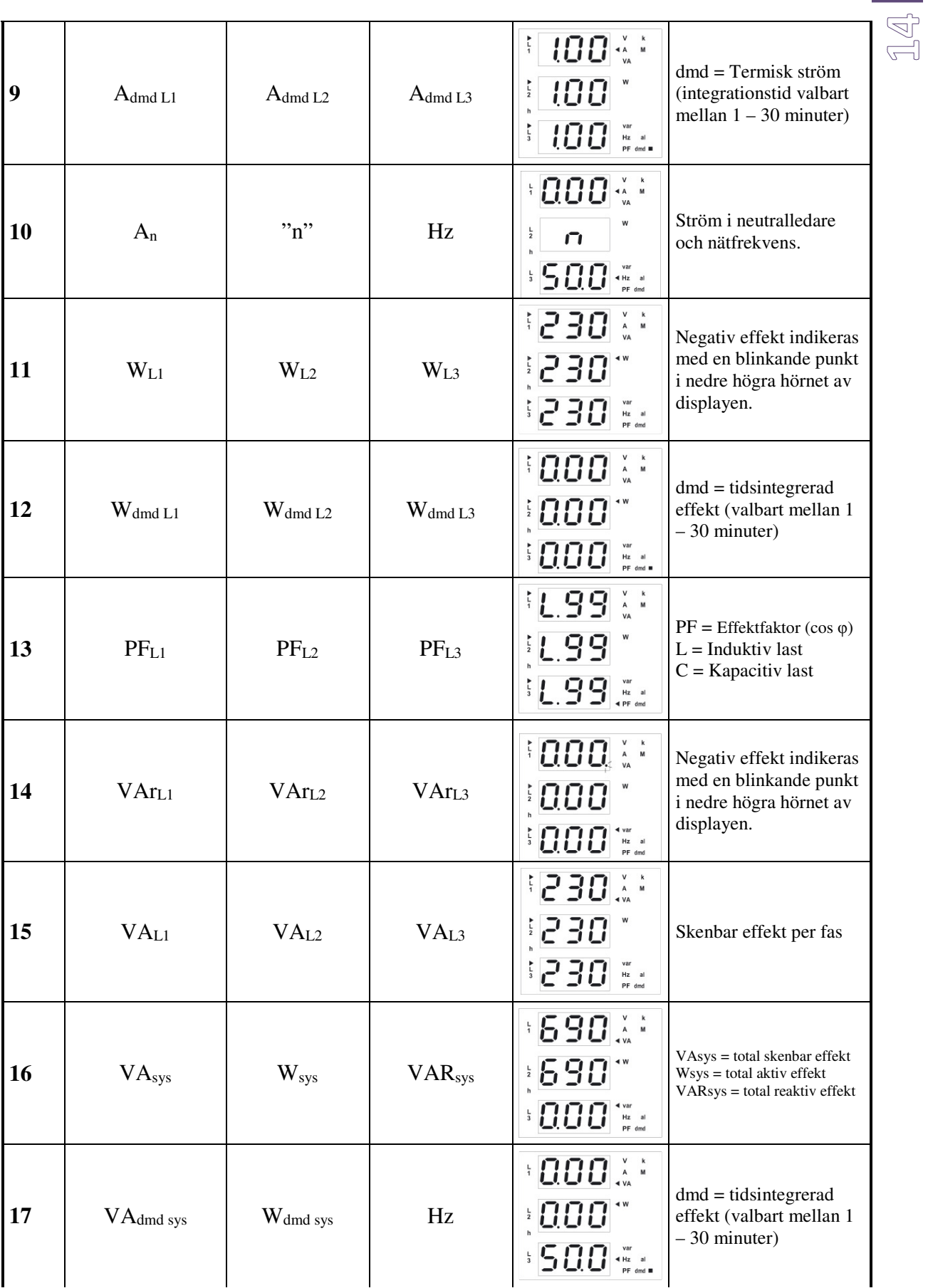

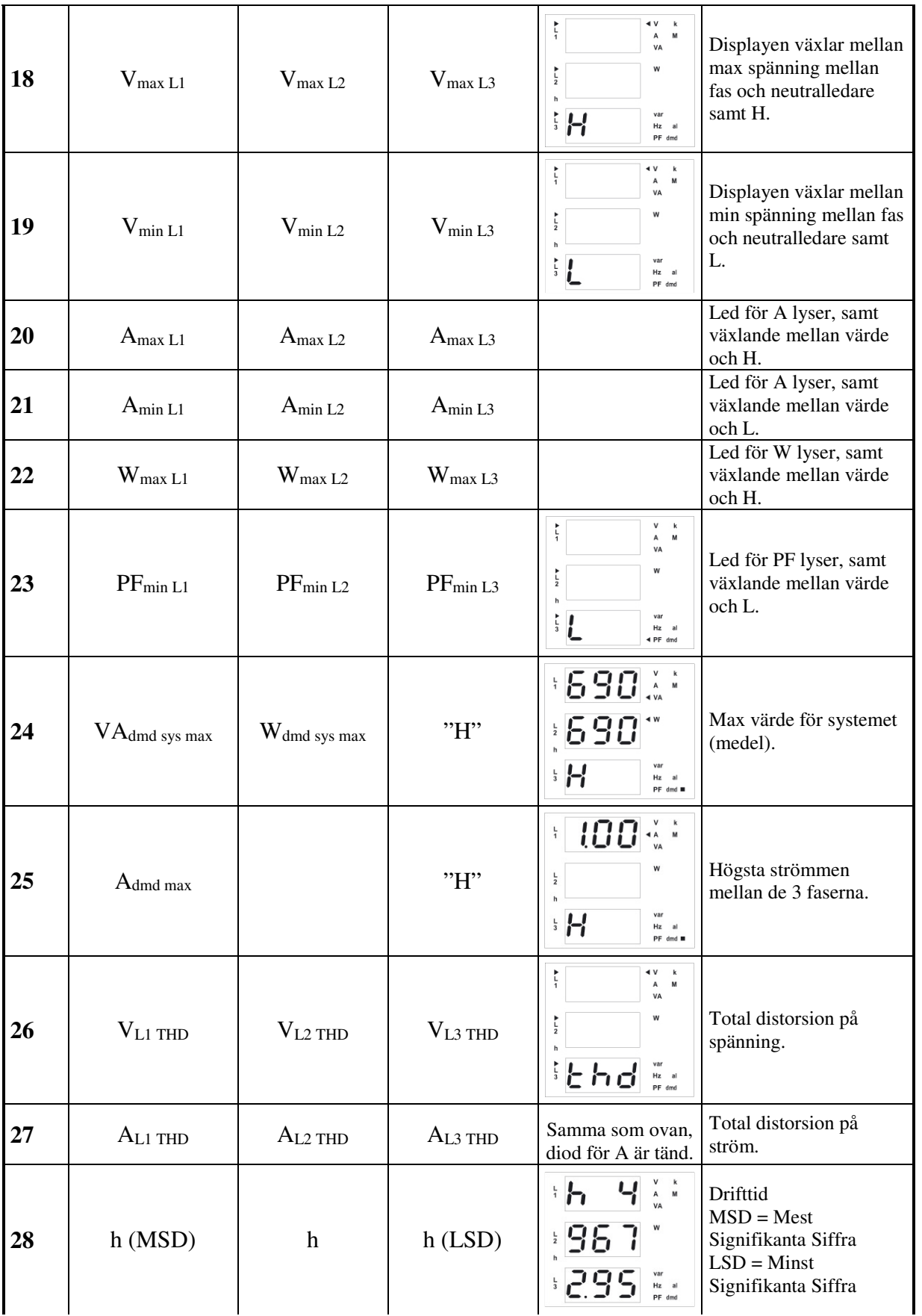

 $\begin{picture}(40,40) \put(0,0){\line(1,0){155}} \put(15,0){\line(1,0){155}} \put(15,0){\line(1,0){155}} \put(15,0){\line(1,0){155}} \put(15,0){\line(1,0){155}} \put(15,0){\line(1,0){155}} \put(15,0){\line(1,0){155}} \put(15,0){\line(1,0){155}} \put(15,0){\line(1,0){155}} \put(15,0){\line(1,0){155}} \put(15,0){\line(1,0){155}} \$ 

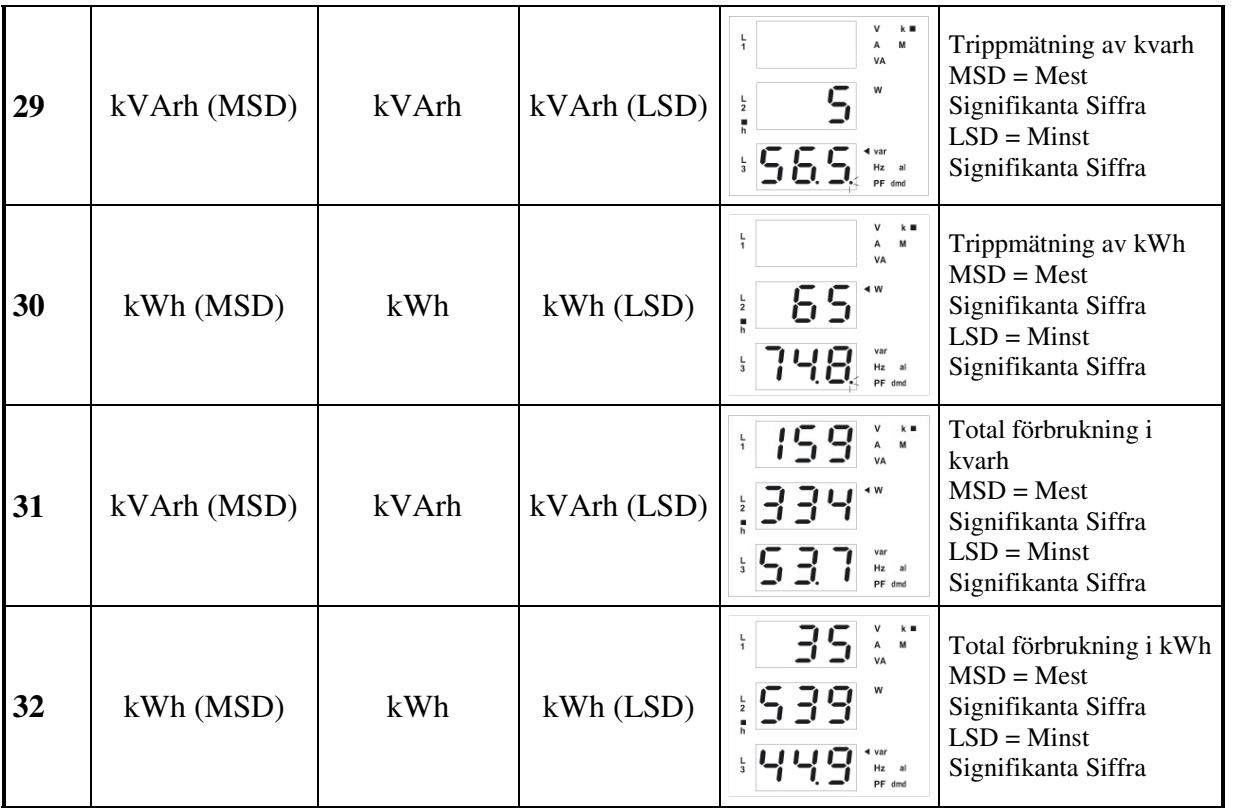

## **6. Viktig information**

## *6.1 Indikering av larm*

När ett larm är aktivt så indikeras det även med att det aktuella mätvärdet blinkar, se figur nedan. Dioden "al" indikerar att någon av de två utgångarna är aktiv, den variabel som aktiverar larmet blinkar (VL1). Det är möjligt att koppla flera larm till samma variabel, det första villkoret som larmar får visat värde att blinka.

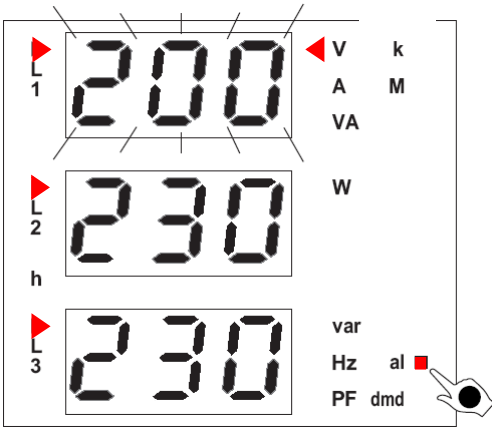

## *6.2 Larm, puls eller fjärrstyrd utgång*

När de två digitala utgångarna (relä eller öppen kollektor) finns tillgängliga, är det möjligt att övervaka upp till 16 variabler som kan länkas till utgång 1 och/eller 2. Utgångarna kan användas och kombineras som larm, puls eller fjärrstyrda via RS485. *Se avsnitt 4.2.1*

Vi förbehåller oss rätten att ändra ovan angivna specifikationer.

 $\overline{\mathbb{G}}$ 

## *6.3 Negativ effekt*

WM14 kan mäta positiv och negativ effektriktning. Om "var" eller "W är negativ, kommer decimalpunkten i det nedre högra hörnet blinka för den fas(er) som är negativ(a), *se bild nedan*.

Om instrumentet mäter negativ effekt kommer inte energiförbrukningen (kWh, kvarh) att räknas upp.

Blinkar en eller flera punkter utan att det egentligen skall vara negativ effekt är strömriktningen från trafon fel. Skifta aktuell anslutning, se avsnitt 3.2 för anslutningar.

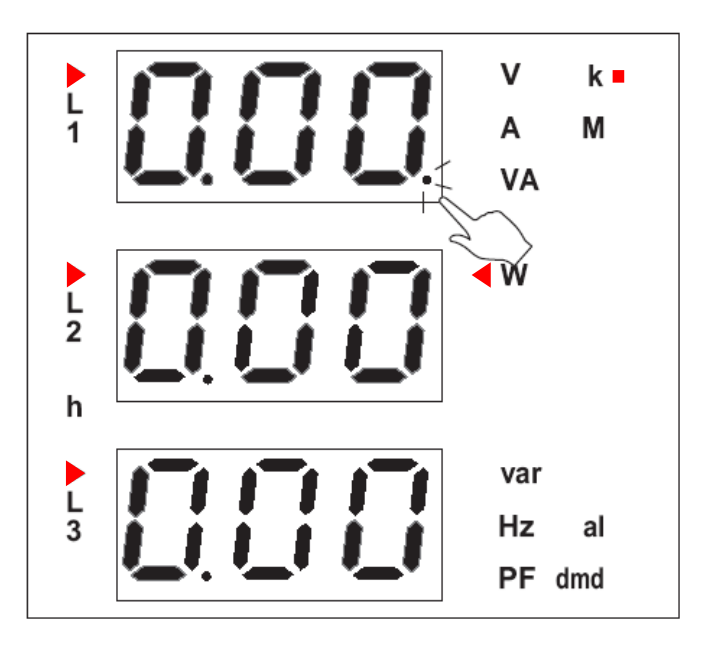

## **7. Vanliga frågor om WM14 ADV**

**Fråga:** Hur kommer jag snabbast till energimätaren för totala kWh? **Svar:** När instrumentet startas visas asymmetri för VL-N, tryck pil ned en gång så att dioderna "k", "W" och "h" tänds.

**Fråga:** Hur återställer jag räkneverket för energimätning?

**Svar:** WM14 är utrustade med 4 olika räkneverk för energiförbrukning (total kWh/kvarh och tripp kWh/kvarh).

För att återställa trippmätarna (kräver inte lösenord); tryck "S" tills det står "E.P.r" (Energy Partial Reset), tryck pil upp så att det står "YES", acceptera med "S".

För att återställa både tripp och totala mätare (kräver lösenord); tryck "S" tills det står "PAS", ange lösenord och tryck "S". Stega vidare med pil upp tills det står "E.t.r" (Energymeter Total Reset). Tryck "S" och välj "YES" med pil upp, acceptera med "S".

**Fråga:** Vart ställer jag in omsättningen för strömtransformatorerna? **Svar:** I menyn "Ct.r".

För att komma till denna meny: Från mätsida; Tryck "S" tills det står "n\_P" stega vidare med pil upp tills det står "Ct.r". Gå in i menyn med "S", välj placering av decimal mha "dP", notera multiplikator "k", med pil upp/ner. Gå vidare med "S", välj önskad omsättning (Ct.r) och spara med "S".

**Fråga:** Varför får jag inga pulser från WM14 fastän jag har programmerat det rätt? **Svar:** Om option "O2" används; kontrollera att max 30VDC ligger över transistorn. Kontrollera att strömtransformatorerna är korrekt anslutna, lättast att se det är att läsa av effekten (kW) för de tre faserna. Blinkar det en punkt i det nedre högra hörnet för någon av

faserna indikerar det negativ effekt, skifta anslutning på strömtrafon.

**Fråga:** Varför har inställningarna till pulsutgången ändrat sig när jag kontrollerar min programmering?

**Svar:** Vid programmering av pulsutgången på WM14 Advanced, option O2 eller R2, så kommer den automatiskt att ändra inställning till den mest optimala vad gäller decimalplacering.

T ex ifall 1 eller 10 pulser skall skickas per kWh med inställningarna:  $Ou.1 = EnE$ ; Act;  $dP = 111$ ; PuL = 001 eller 010 WM14 kommer automatiskt ändra dem till: Ou.1= EnE; Act; dP = 1.11 eller 11.1; PuL = 1.00 eller 10.0

**Fråga:** Vad innebär det att jag kan övervaka variabler med logiska larm? **Svar:** Med optionerna "O2" och "R2" finns möjligheten att antingen övervaka upp till 8 variabler/utgång eller använda dem som en pulsutgång för återgivning av energiförbrukning. För att kunna övervaka fler variabler per utgång kopplas de samman mha OCH/ELLER-logik.

**Fråga:** Jag övervakar ett antal parametrar mha logiska larm. Hur kan jag se vilket larm som är aktivt?

**Svar:** Den aktuella variabeln som har överskridit inställd larmgräns blinkar i visningsfönstret.

**Fråga:** Kan jag använda WM14 Advanced för att övervaka fasföljd? **Svar:** Ja.

I menyn "SEt" välj önskat logiskt larm. Larm nummer "r20" övervakar fasföljd. -1 = rätt följd och 1 = fel följd, för att indikera fel fasföljd skall larmet ställas som ett överlarm (tyP = UP). Lämplig larmnivå är att sätta "Lo.S" och "Hi.S" till -0.1

## **8. Kontakt**

För ytterligare information kontakta Carlo Gavazzi AB.

Carlo Gavazzi AB V:a Kyrkogatan 1 652 24 Karlstad

Tel. 054 - 85 11 25 Fax. 054 - 85 11 77 Hemsida: www.carlogavazzi.se E-post: info@carlogavazzi.se